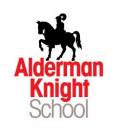

## Parent Pay Instructions

## How do I activate my account?

To create a new account, you will need to have the account **activation letter** provided by your school to hand. You will also need to be able to access your email as your email address will become your new username and is used for the verification process.

If you have lost your activation letter or not yet received it, please contact your school.

Please note, if you have previously had a ParentPay account you should attempt to login to this account and follow the add a child process, rather than creating a new one.

- I. Navigate to parentpay.com
- 2. Select Login at the top right corner of the screen.
- 3. Enter the username and password (activation codes) provided in your account activation letter and select Login.
  - 4. Complete the activation as detailed on the screen.

You can now log in to your account.

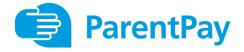